#### **APPENDIX C – User Manual**

### PANDUAN PENGGUNA

### MyMITS KURSUS

Aplikasi mudah alih dibahagikan kepada pengguna berdaftar yang memerlukan mereka untuk log masuk ke dalam aplikasi ini untuk membuat apa-apa permohonan bagi kursus-kursus yang diperlukan. Pengguna yang belum menghadiri kursus di MKM perlu memohon kursus di portal di mana pengguna boleh aksess di laman web MKM.

Manual pengguna boleh membantu pelajar yang ingin memohon kursus di MKM menggunakan telefon pintar atau tablet. Dalam kesimpulanya manual adalah sangat berguna kepada pengguna sebagai rujukan untuk aplikasi mudah alih MITS-Kursus.

# **Langkah-Langkah Penggunaan**

## 1. Pendaftaran Kursus

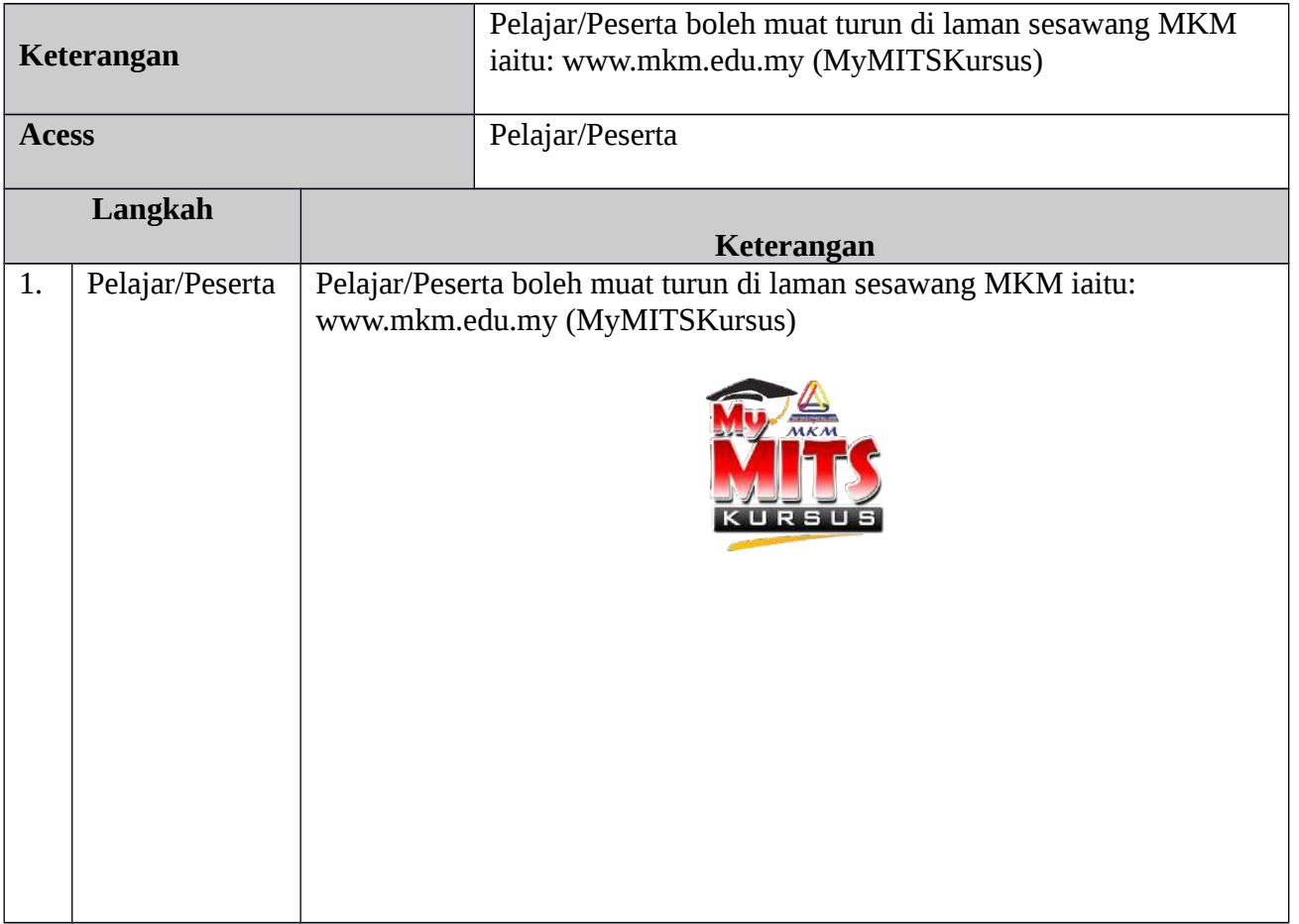

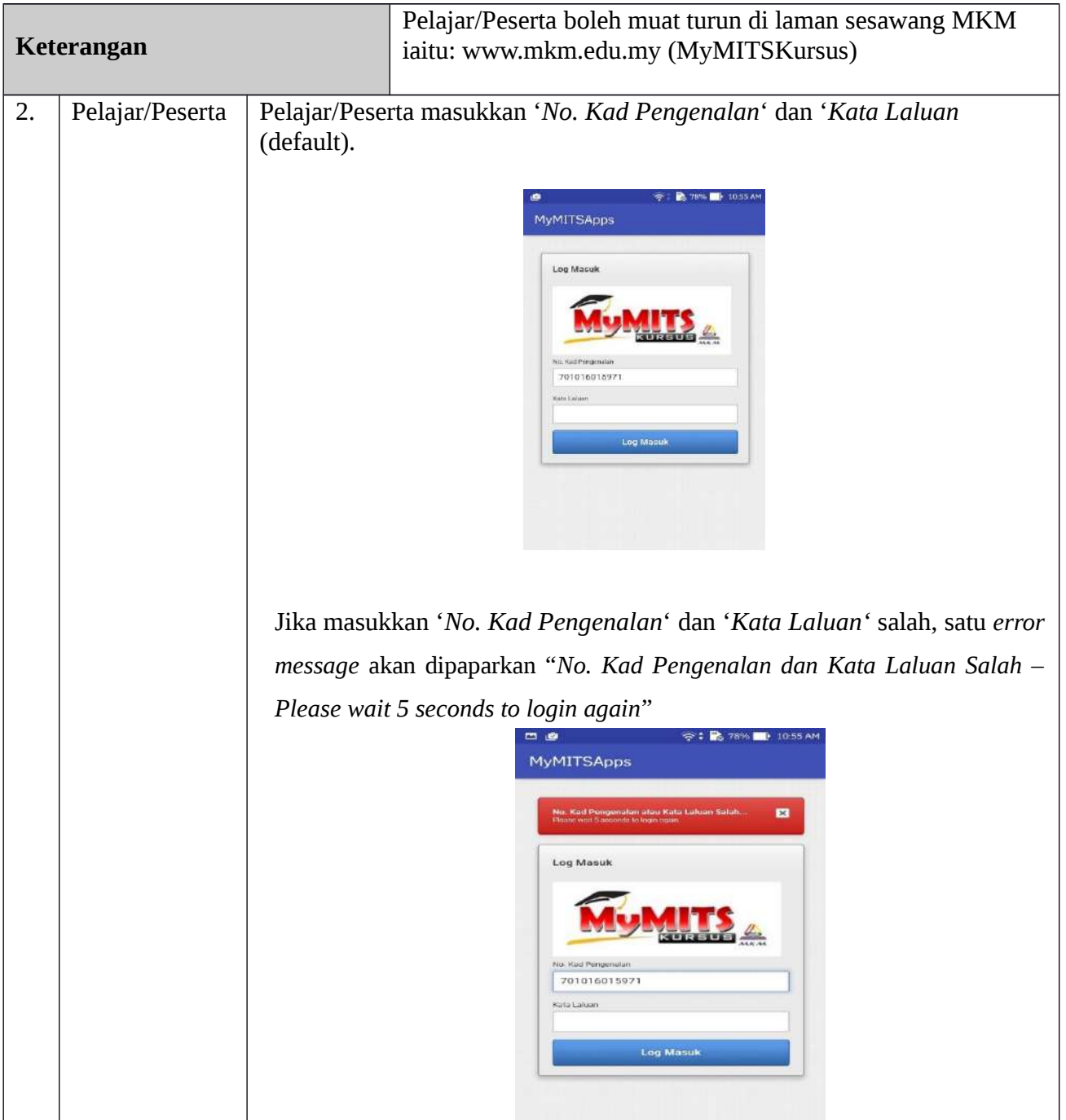

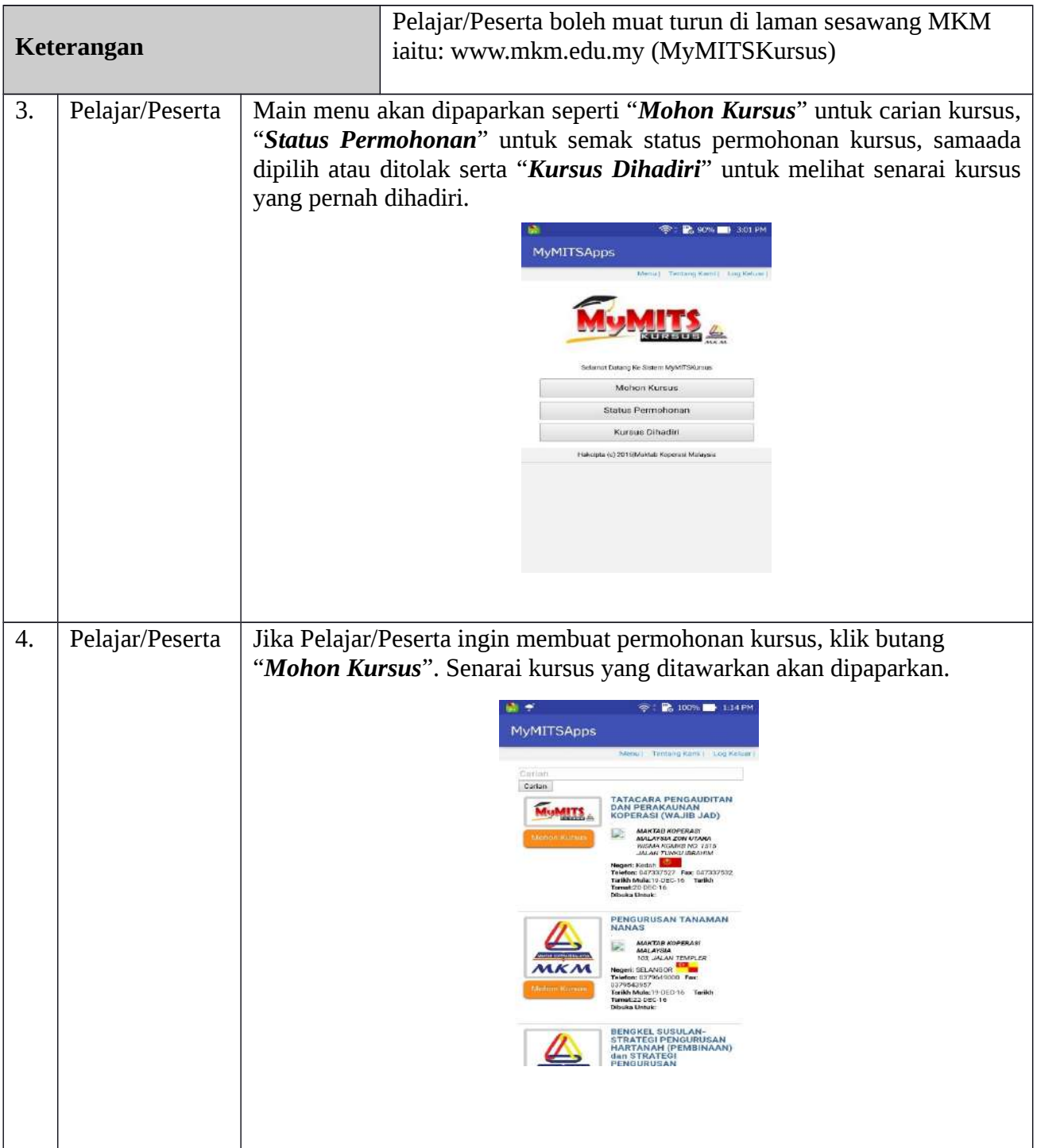

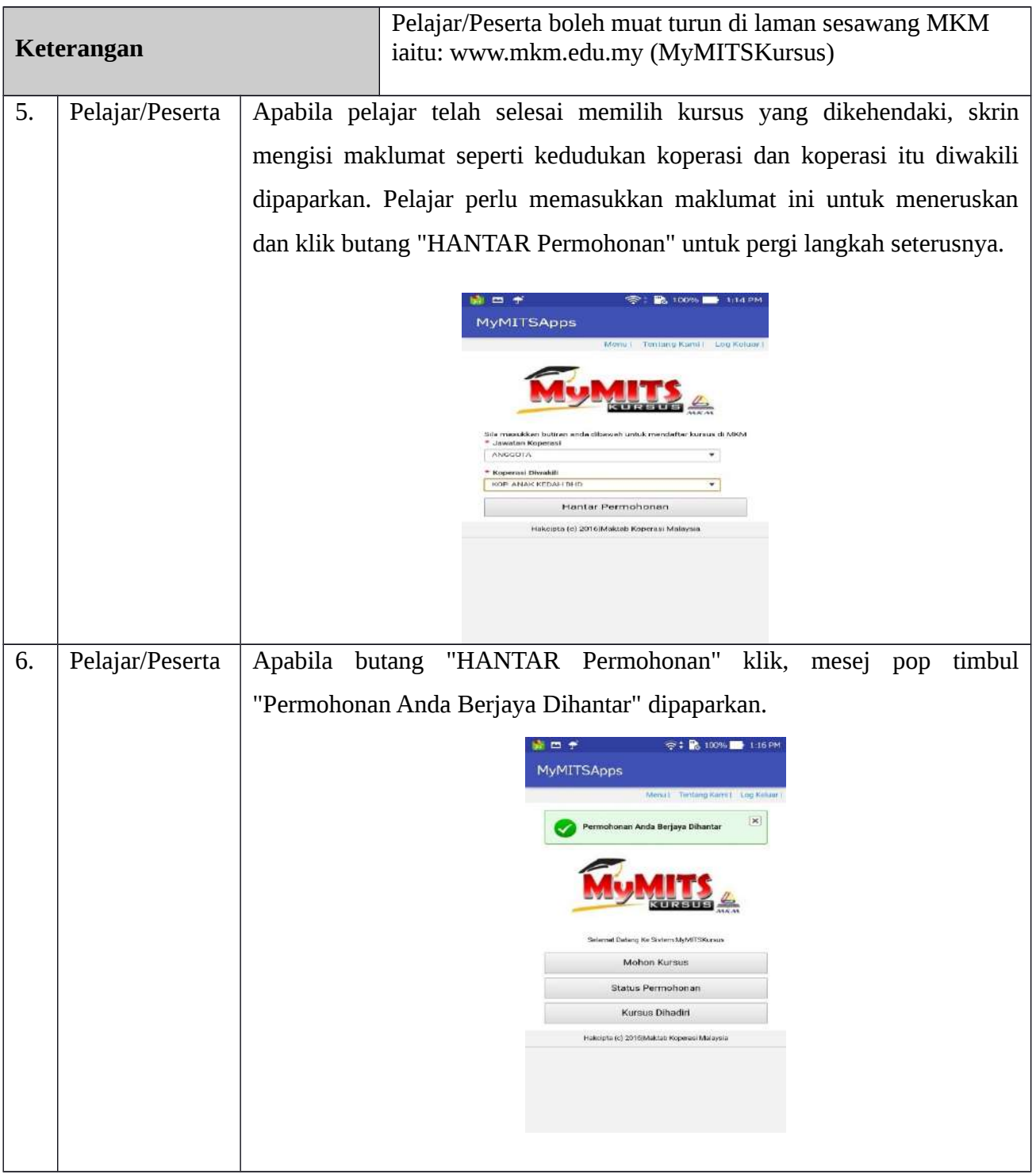

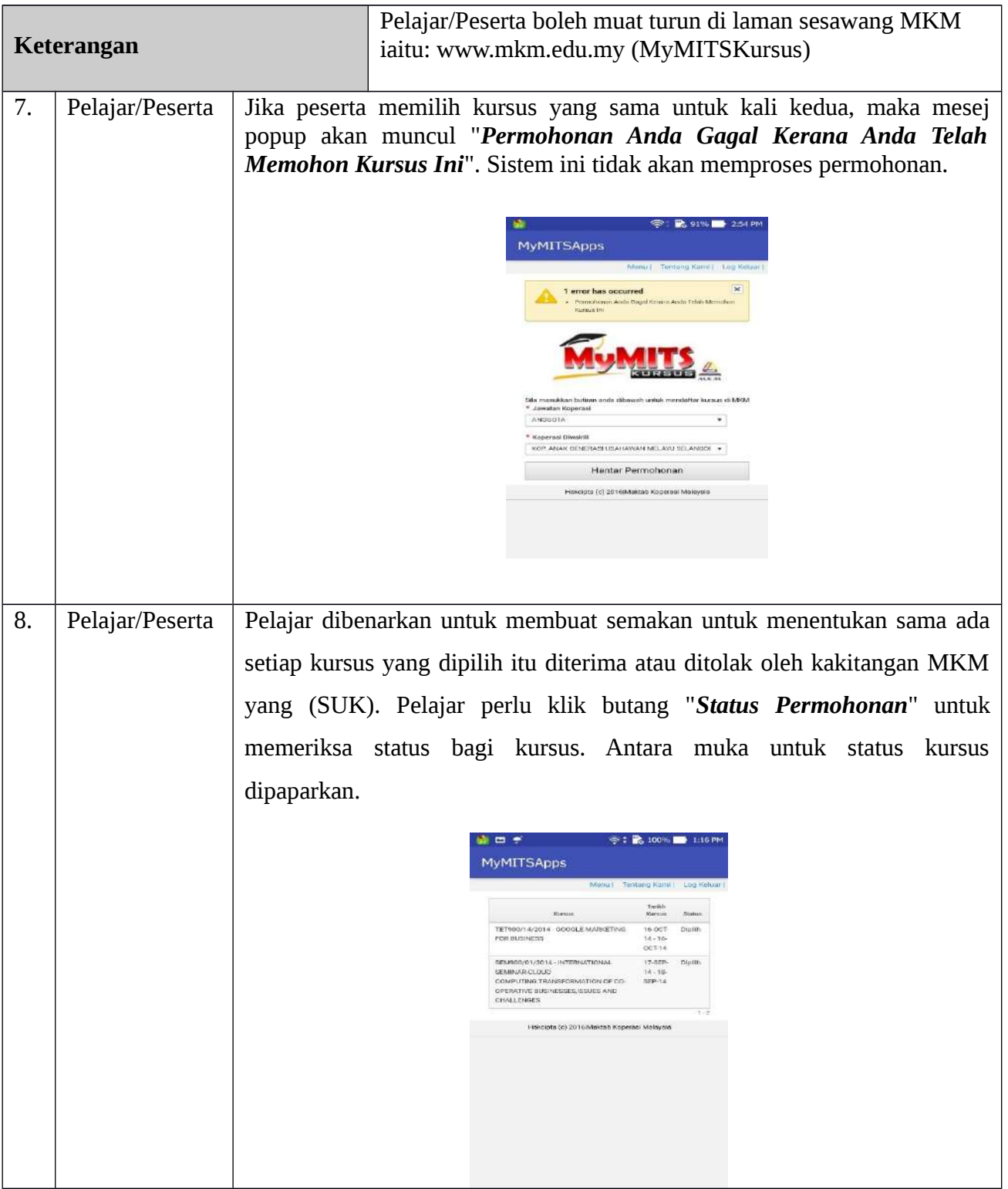

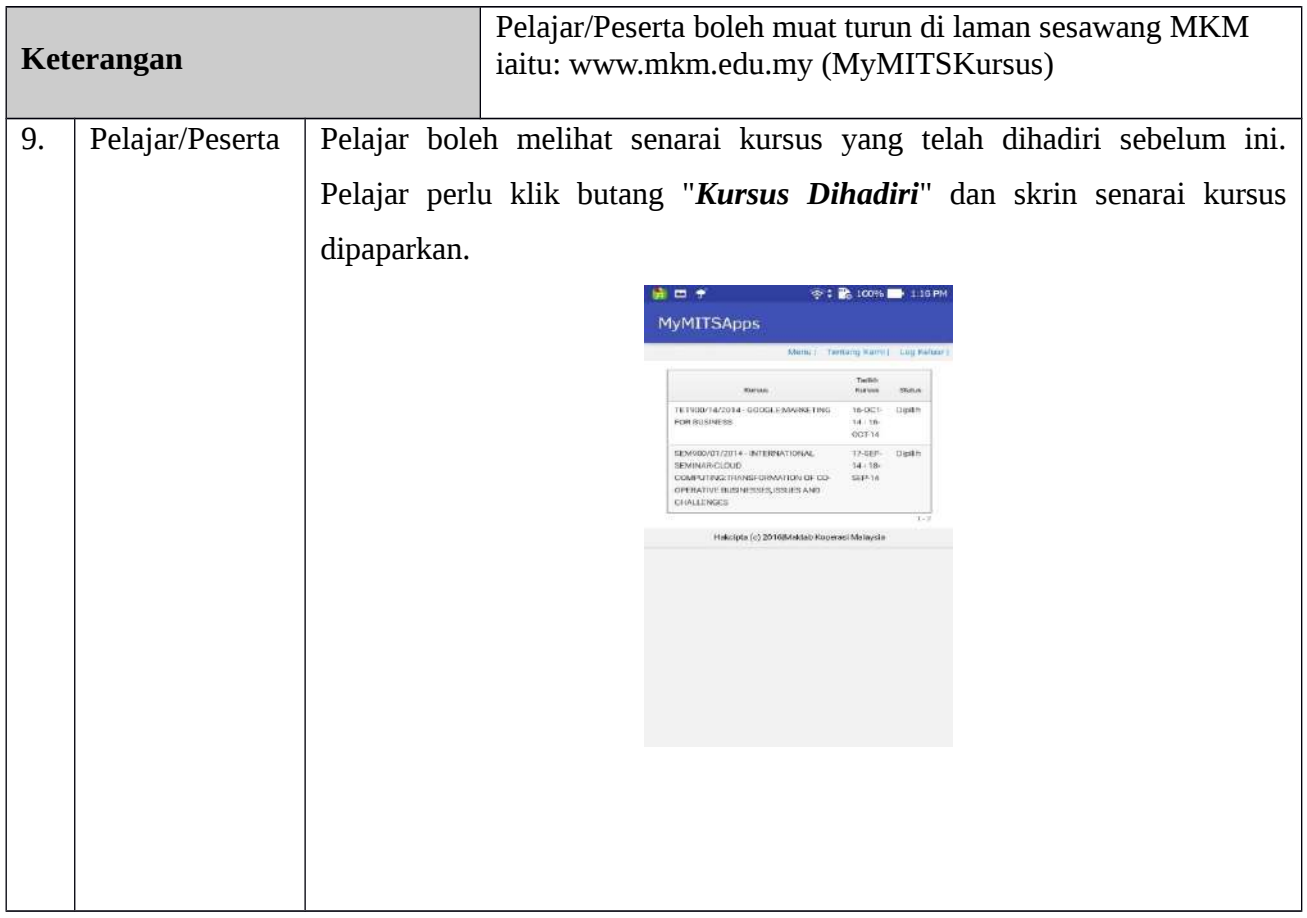